## **App-Hinweismeldungen**

## Übersicht App-Hinweismeldungen

Die folgende Liste der App-Hinweismeldungen kann durchsucht werden. Geben Sie dafür im Feld **Global Filter** Ihren Suchbegriff ein

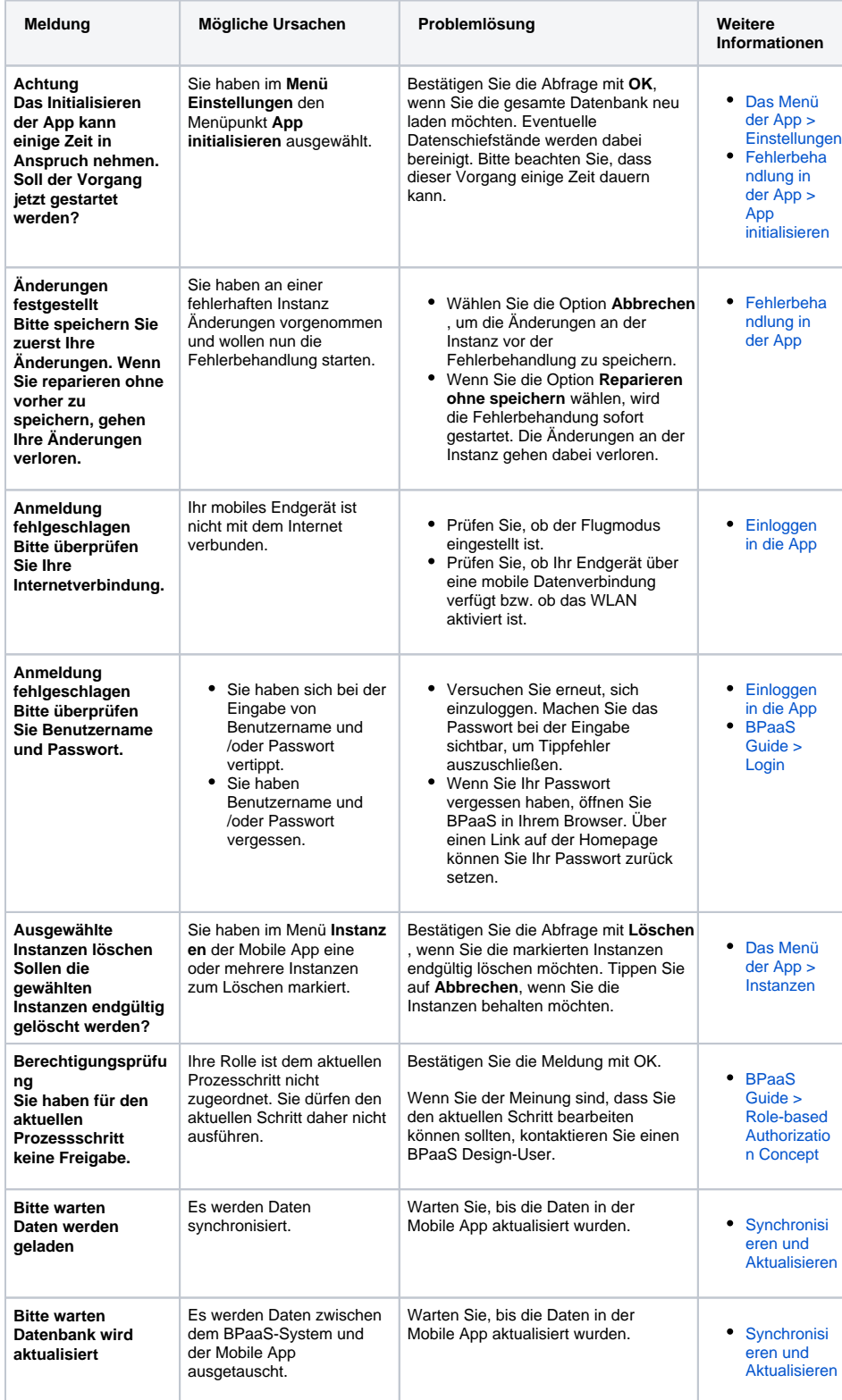

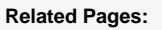

- [Troubleshooting Mobile](https://doc.scheer-pas.com/display/SUPPORT/Troubleshooting+Mobile)
	- [Feedback-](https://doc.scheer-pas.com/display/SUPPORT/Feedback-Meldungen)
		- [Meldungen](https://doc.scheer-pas.com/display/SUPPORT/Feedback-Meldungen)
		- $\circ$  [Instanz-](https://doc.scheer-pas.com/display/SUPPORT/Instanz-Fehlermeldungen)
		- [Fehlermeldungen](https://doc.scheer-pas.com/display/SUPPORT/Instanz-Fehlermeldungen)
- Information to Include in a [Support Request](https://doc.scheer-pas.com/display/SUPPORT/Information+to+Include+in+a+Support+Request)

## **Related Documentation:**

- [MOBILE](#)
	- [Die Scheer PAS](https://doc.scheer-pas.com/pages/viewpage.action?pageId=5669402)
	- [Mobile App](https://doc.scheer-pas.com/pages/viewpage.action?pageId=5669402)
	- **Synchronisieren**
	- [und Aktualisieren](https://doc.scheer-pas.com/pages/viewpage.action?pageId=48758928)
	- [Fehlerbehandlung](https://doc.scheer-pas.com/pages/viewpage.action?pageId=56426564)  [in der App](https://doc.scheer-pas.com/pages/viewpage.action?pageId=56426564)
- [BPaaS](https://doc.scheer-pas.com/display/BPAASEN) (Englisch)

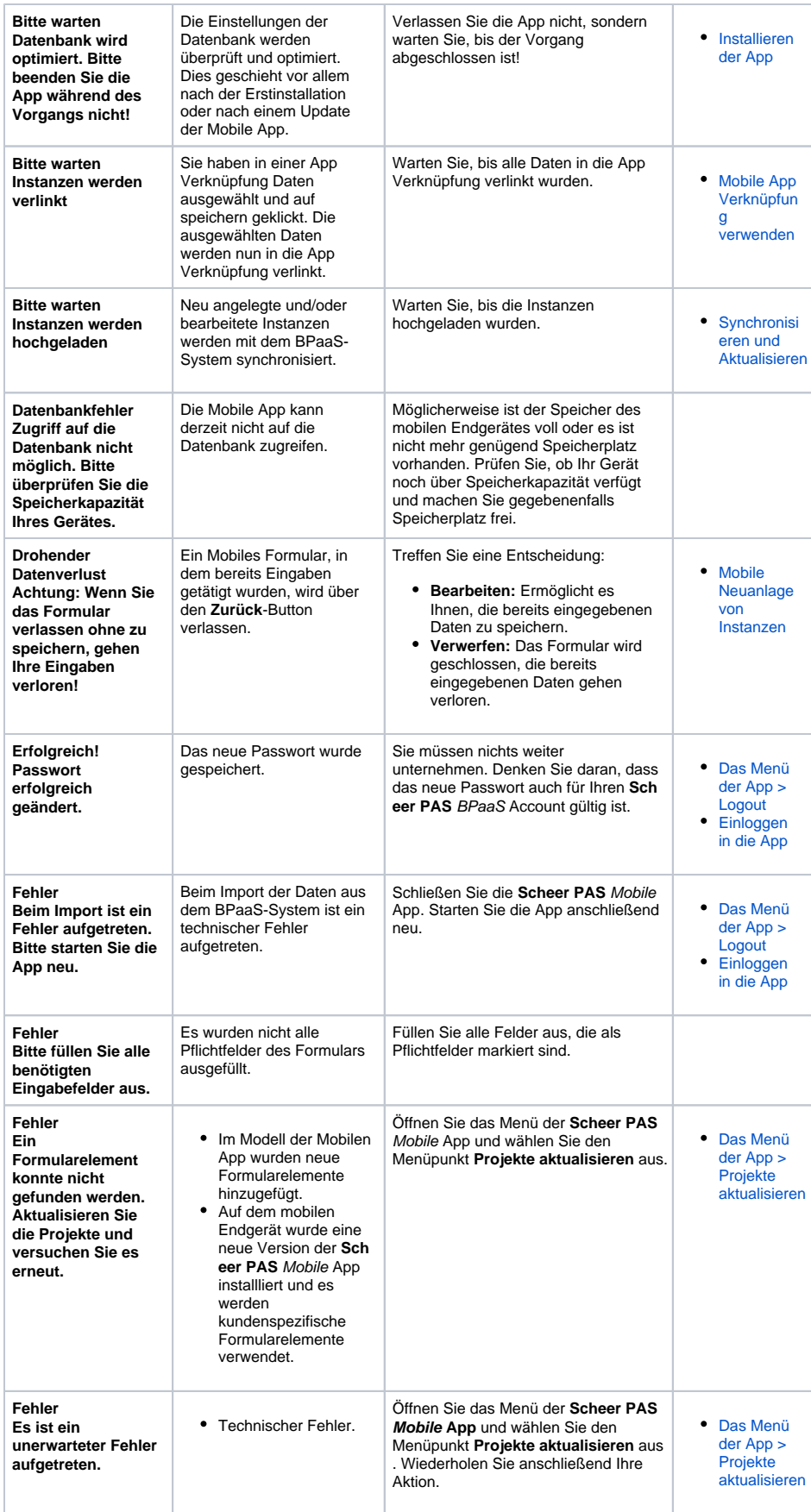

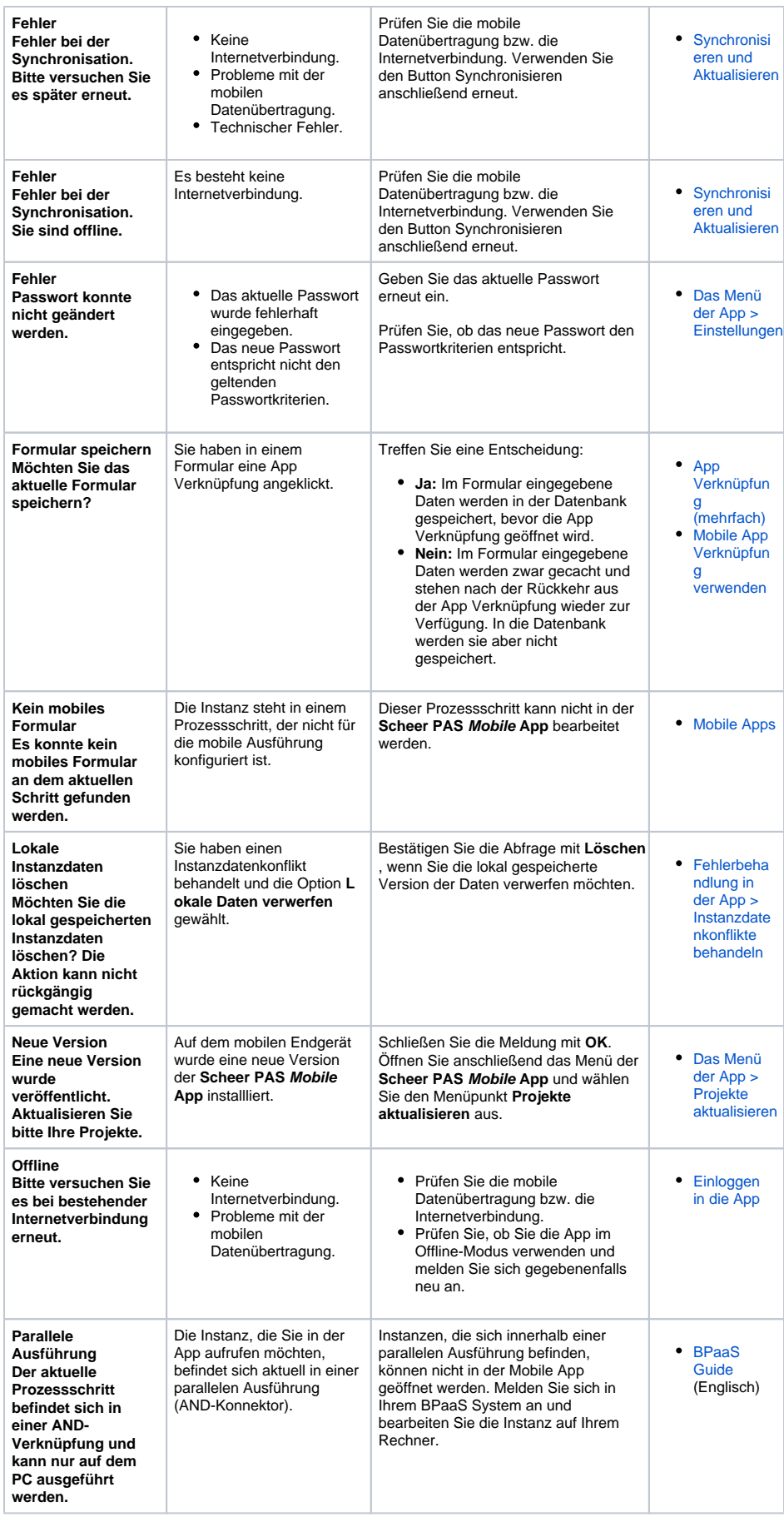

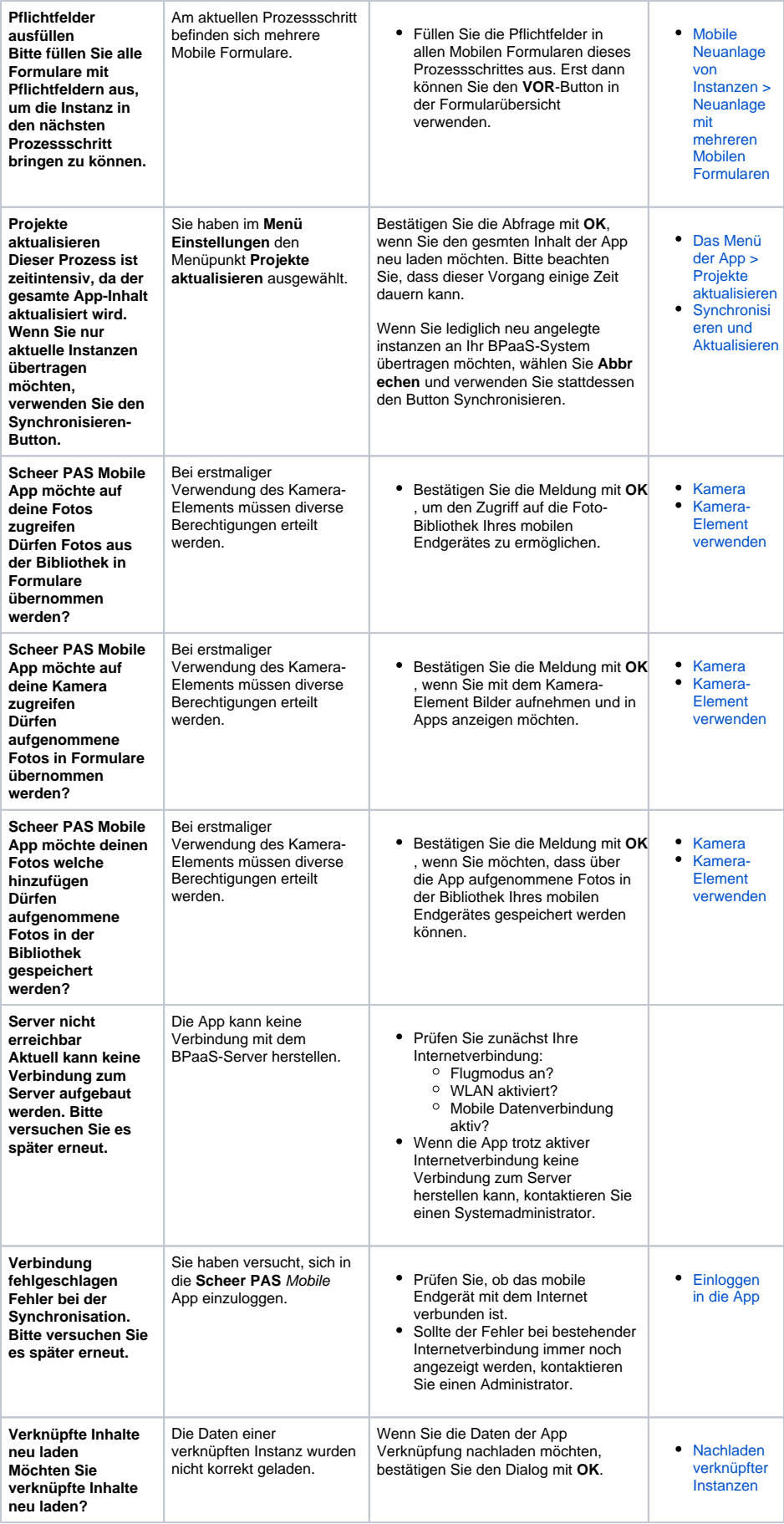

**Zulassen, dass Scheer Mobile App auf Fotos, Medien und andere Dateien auf Ihrem Gerät zugreift?**

Die App wurde neu<br>installiert. Beim ersten Start<br>wird daher vom<br>Beriebssystem Ihres<br>mobilen Endgerätes<br>gefragt, ob die App auf den<br>Speicher des Gerätes<br>Zugreifen darf.

 $\bullet$ Stimmen Sie zu, damit Dateien (Fotos, Dokumente...) aus der **Sc heer PAS** Mobile App auf Ihrem Gerät gespeichert werden können.